# **1 Configuración básica da rede**

Antes de nada comprobe se pode ou non navegar en Ubuntu por internet co navegador Mozilla Firefox. Se así é, vostede xa ten a rede configurada dun xeito automático, a través do que se coñece por [DHCP](http://es.wikipedia.org/wiki/DHCP). Pero véxase que significa configurar a tarxeta de rede para poder navegar e comunicarse nun futuro con outros ordenadores da rede LAN onde este proceso de configurar a IP haxa que facelo manualmente.

## **1.1 Sumario**

- [1](#page-0-0) [Conceptos básicos](#page-0-0)
- [2](#page-1-0) [Coñecer a configuración IP do ordenador no sistema MS Windows](#page-1-0)
- [3](#page-5-0) [Configurar os parámetros IP en Ubuntu](#page-5-0)
	- ♦ [3.1](#page-5-1) [Tarxeta de rede de cable](#page-5-1)
	- ♦ [3.2](#page-8-0) [Tarxeta de rede sen fíos \(WIFI\)](#page-8-0)

# <span id="page-0-0"></span>**1.2 Conceptos básicos**

Todo ordenador para poder comunicarse con outros precisa configurar unha serie de parámetros. Aquí daranse unhas breves explicacións sobre o [direccionamento IP](http://informatica.iessanclemente.net/manuais/index.php/O_nivel_de_rede#O_Internet_Protocol). Esta sinxela explicación é para poder entender como se comunican os ordenadores entre si, e dado que o grupo de participantes no curso é moi heteroxéneo haberá persoas que precisen coñecer un pouco sobre isto, e outras poida que non:

**Enderezo IP**: está composta por catro números (do 0 ó 255) separados por puntos. Exemplos: **10.3.145.2**, 11.3.145.2, **192.168.3.2**, • 192.169.3.2, **240.234.1.159**, etc. Cada un destes serve para identificar un ordenador dentro dunha rede de ordenadores, por tanto, ese número non se pode repetir dentro da rede. É como ó número de teléfono dunha casa, ou as extensións nunha oficina.

**Máscara de rede ou máscara de subrede**: serve para dicir que parte do enderezo IP identifica á rede e que parte do enderezo IP identifica • aos equipos dentro da rede.

- Antes de poñer ningún exemplo, analícese o seguinte símil: o número de teléfono 981 112233 e o número 986 112233. Os dous ♦ números, neste caso, son iguais, só que en provincias distintas. O prefixo permite distinguir entre provincias, e deste xeito dúas casas en provincias distintas poden ter o mesmo número, pero dúas casas na mesma provincia non poden ter o mesmo número.
- As máscaras úsanse para distinguir nun enderezo IP que parte é *provincia ou prefixo*, isto é, **rede** e que parte do enderezo IP é ♦ *teléfono*, isto é, **número de equipo** dentro da rede.
- A máscara está composta tamén por catro números de 0 a 255, separados por puntos. Son exemplos típicos, aínda que pode ♦ haber outros: 255.0.0.0, **255.255.0.0**, 255.255.255.0, etc.
- Un enderezo IP non é nada sen a súa máscara, obsérvense os seguintes exemplos de pares IP/ Máscara: ♦
	- ◊ 10.1 .2.3 / 255.0.0.0
	- ◊ 10.2.3.124 / 255.0.0.0
	- ◊ 11.1.2.3 / 255.0.0.0
	- ◊ 180.3.2.2/ 255.255.0.0
	- ◊ 192.168.13.90/ 255.255.255.0
	- ◊ Por regra xeral, onde na máscara haxa un 255 o número correspondente da IP identifica á rede e os demais números da IP identifican ao equipo dentro da rede. Así tense:
	- ◊ 10.1.2.3 / 255.0.0.0: **Rede**: 10, **equipo dentro da rede 10**: 1.2.3
	- ◊ 10.2.3.124 / 255.0.0.0: **Rede**: 10, **equipo dentro da rede 10**: 2.3.124
	- ◊ 11.1.2.3 / 255.0.0.0: **Rede**: 11, **equipo dentro da rede 11**: 1.2.3
	- ◊ 180.3.2.2/ 255.255.0.0: **Rede**: 180.3, **equipo dentro da rede 180.3**: 2.2
	- ◊ 192.168.13.90/ 255.255.255.0: **Rede**: 192.168.13**, equipo dentro da rede 1192.168.13**: 90
	- Os 2 primeiros enderezos pertencen a ordenadores que están na mesma rede **10**, e os ordenadores teñen identificacións ◊ distintas. O 3º enderezo IP, ten o mesmo número de equipo que o primeiro pero están en redes distintas (rede IP 10 e rede IP 11). Observar nas dúas ultimas que parte é rede e que parte é equipo dentro da rede.
- **Porta de enlace**: cando nunha nunha oficina, nun IES, ... se teñen varias extensións de teléfono e se precisa realizar chamadas ao exterior, entón é preciso ter unha centraliña. Esta debe ter un número para indicar que queremos acceder a ela, xeralmente é o número "0" que se marca antes de cada número. Pois ben, extrapolado a internet a centraliña sería o "router". Este tamén terá un enderezo IP. Cada ordenador

debe ter configurado, isto é, coñecer cal é a IP do router para poder saír ao exterior, do mesmo xeito que cada usuario sabe que ten que marcar o "0" para poder marcar un número exterior a través da centraliña.

- **Servidor DNS**:Ninguén coñece tódolos números de teléfono de todo o mundo. Cando non se sabe un número de teléfono dunha amiga, unha das cousas que se pode realizar é chamar a estas compañías de información telefónica. Pero para poder chamalas precísase coñecer o seu número de teléfono.
	- As comunicacións entre ordenadores prodúcense de IP orixe a IP destino. Igual que no teléfono. Non chega con saber o nome da ♦ amiga para chamala, hai que saber o seu número de teléfono.
	- Aquí é semellante, ninguén coñece tódalas IPs de tódolos servidores do mundo. O que se coñece son os seus nomes de dominio, ♦ por exemplo: www.edu.xunta.es, www.usc.es, www.terra.es, etc. Pois ben, hai servidores polo mundo adiante que almacenan eses nomes de dominio e cal é a IP que lle corresponde. Ao igual que as empresas de información telefónica almacenan o nome do propietario do teléfono e o seu número. Por tanto, cando alguén se quere conectar a *www.terra.es*, antes o ordenador deberá achar a súa IP, para iso debera coñecer ó enderezo IP dun servidor DNS ao que preguntarlle, do mesmo xeito que se precisa coñecer o número de teléfono dunha empresa de información telefónica.

Para quen desexe afondar pode consultar consultar estes [apuntes do profesor Jesús Arribi](http://informatica.iessanclemente.net/manuais/index.php/O_nivel_de_rede#O_Internet_Protocol).

Para configurar estes catro valores non vale calquera valor, do mesmo xeito, que ninguén se pode asignar un número de teléfono así mesmo, nin se chama o número de teléfono que lle apeteza para obter información.

Estes catro valores: **Enderezo IP, Mascara, Porta de enlace** e **Servidor DNS**, deben ser proporcionados polo administrador da rede ou pola empresa á que se lle ten contratado o acceso a internet.

Estes catro valores, así mesmo, poden ser configurados no ordenador dun xeito automático, sen intervención do usuario. Para iso na rede debe existir un servidor especial, chamado **servidor DHCP**. Se o ordenador está configurado para obter os catro valores de xeito automático, cando se acenda vai preguntar *oe, alguén pode darme os catro valores que preciso para poder conectarme con todo o mundo?. Grazas*. Se hai servidor DHCP na rede enviaralle eses valores e esa mesma dirección IP non a dará a ningún outro. Ese servidor DHCP pode estar instalado nun ordenador ou no router que nos facilita a compañía de teléfono para conectarse a internet.

### <span id="page-1-0"></span>**1.3 Coñecer a configuración IP do ordenador no sistema MS Windows**

Se o MS Windows do que se dispón pode navegar por internet é interesante coñecer a súa configuración IP, pois será a mesma que se usará para o Ubuntu. Os dous sistemas (Windows e Ubuntu) non poden estar iniciados simultaneamente, por tanto pódense usar os mesmos parámetros de configuración IP para un S.O. que para o outro.

Para coñecer a configuración IP de MS Windows hai varias maneiras, unha delas é ir o **Panel de control** de MS Windows: Inicio -> Panel de control ou Inicio -> Configuración -> Panel de control

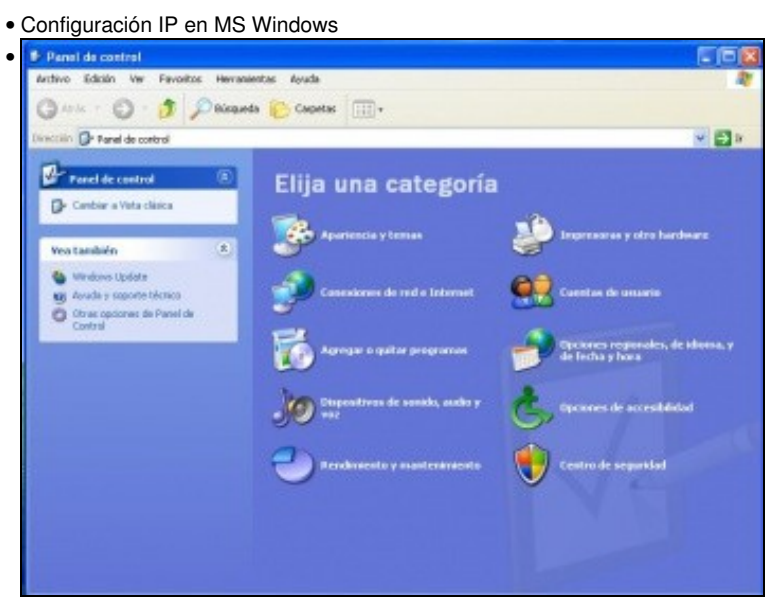

En Windows XP: premer en **Cambiar a Vista clásica**.

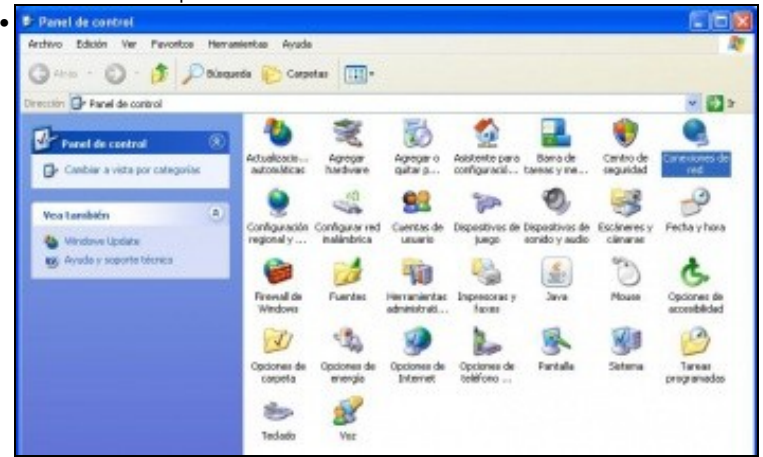

En Windows XP: facer dobre clic en **Conexións de rede**.

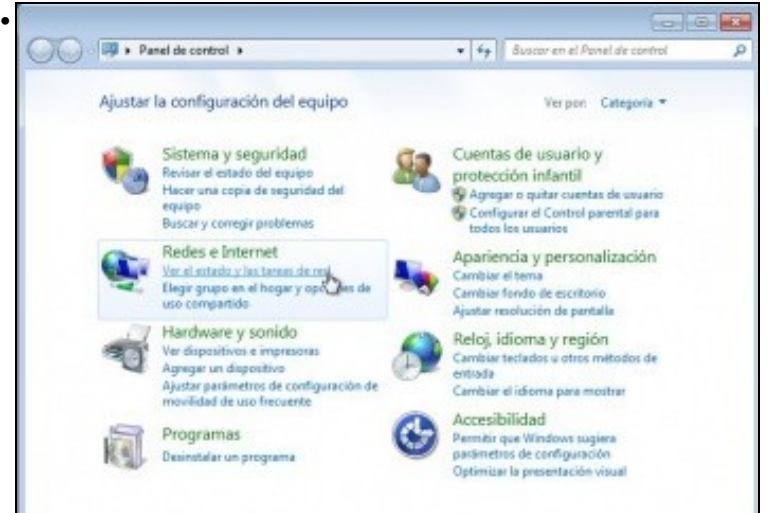

En Windows Vista / 7: premer en **Ver o estado e as tarefas de rede**.

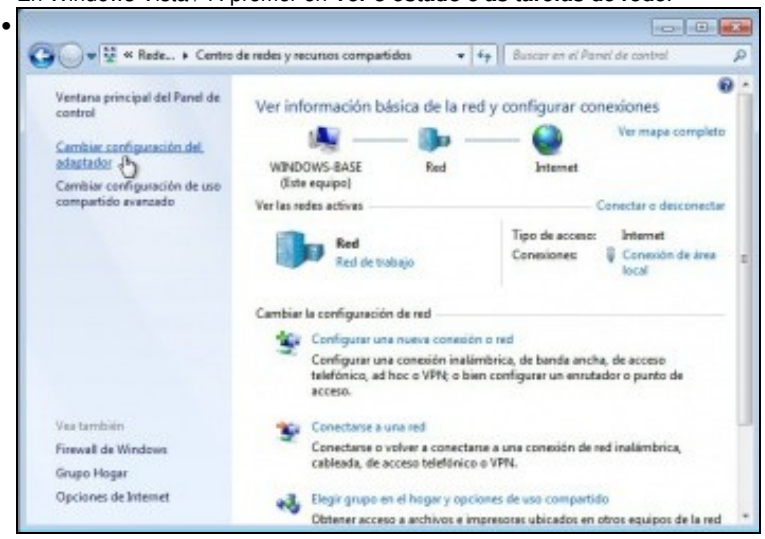

En Windows Vista / 7: premer en **Cambiar a configuración do adaptador**.

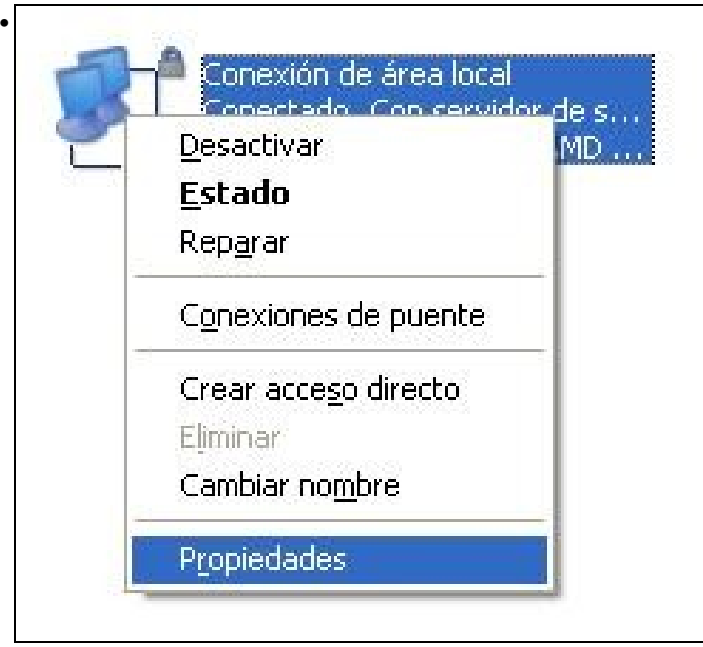

Premer en cada conexión de rede co botón dereito e premer en **Propiedades**. Deste xeito coñecerase a configuración IP de cada tarxeta de rede, xeralmente pode haber dúas: a tarxeta na que se conecta o cable de rede e a WIFI.

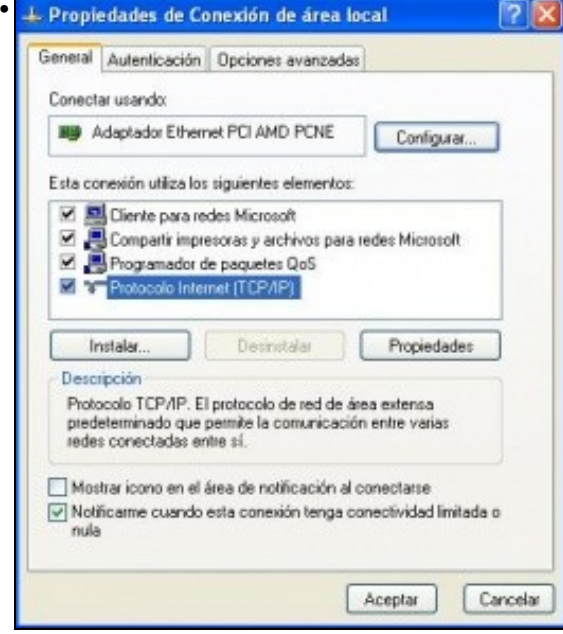

Seleccionar o **Protocolo internet (TCP/IP)** e premer no botón **Propiedades**. Tamén se pode facer dobre clic sobre **Protocolo internet (TCP/IP)**.

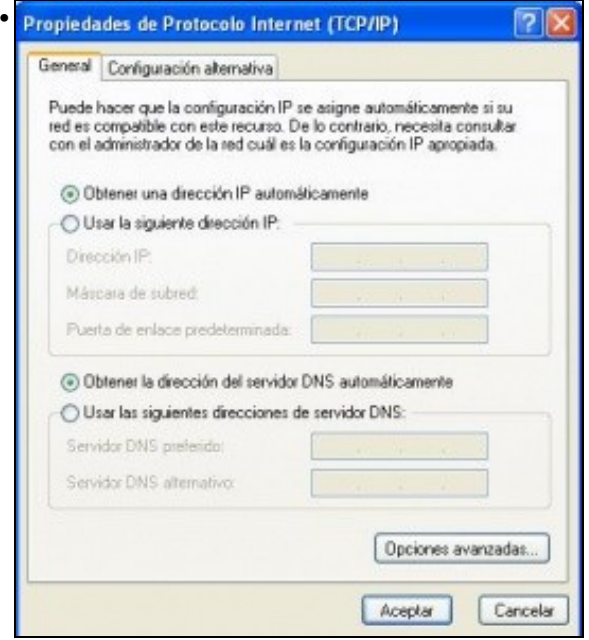

Esta é a configuración por defecto, deste xeito os parámetros de configuración IP obtéñense de xeito automático. Precísase un servidor DHCP na rede.

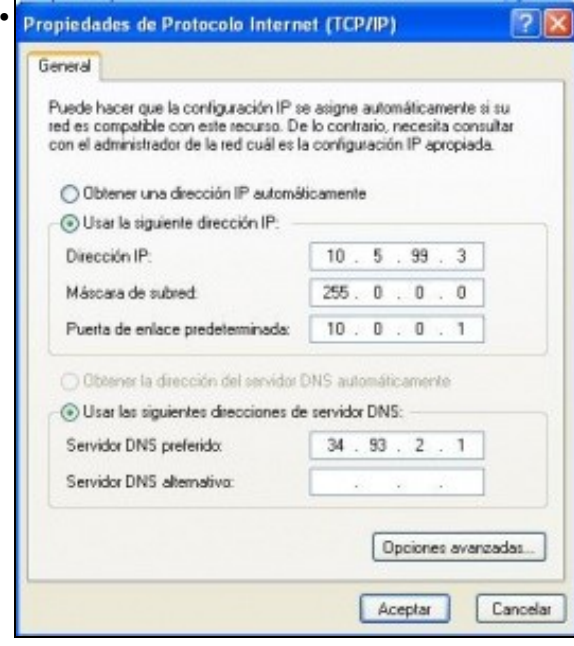

Esta é a configuración manual, onde o usuario introduce os valores de configuración IP. Se este é o seu caso, apunte os valores nun papel, pois serán os mesmos que se usaran para a configuración IP de Ubuntu. Aínda que se usen os mesmos valores non pasará nada, pois o ordenador ou ben esta funcionando con MS Windows ou ben con Ubuntu, non vai estar funcionando cos dous á vez.

Se non se é administrador de MS Windows e non se ten a posibilidade de selo non se van poder ver ás dúas últimas pantallas de configuración. Para subsanar ese problema realizarase a consulta a través dunha ventá de *MS-DOS*. Para iso: Inicio -> Programas -> Accesorios -> Símbolo del sistema.

Unha vez no símbolo do sistema execútese: **ipconfig /all** (premer ENTER).

• Símbolo do sistema para consultar configuración IP

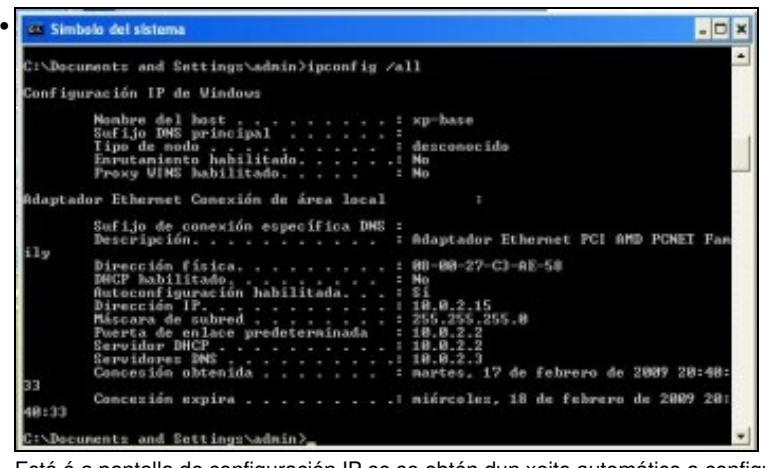

Está é a pantalla de configuración IP se se obtén dun xeito automático a configuración IP. Obsérvese que neste caso o servidor DNS e a porta de enlace teñen o mesmo Enderezo IP. Isto é, o router (porta de enlace) tamén está actuando de servidor DNS.

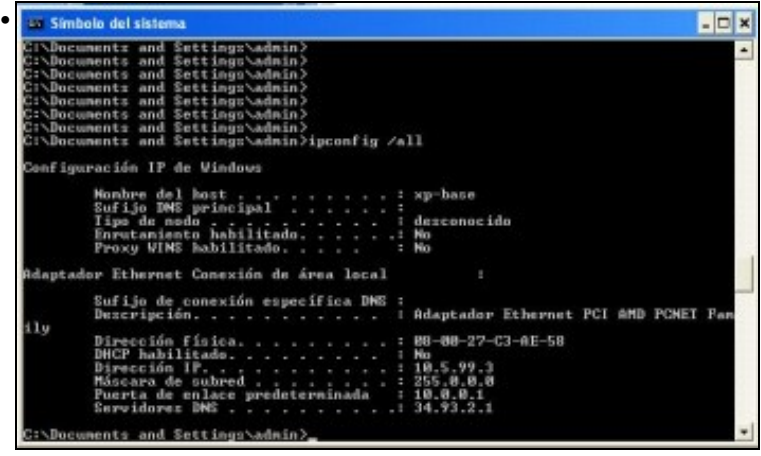

Neste caso non se indica cal é o servidor DHCP, por tanto a configuración é manual ou estática, isto é, foi introducida por un usuario administrador.

## <span id="page-5-0"></span>**1.4 Configurar os parámetros IP en Ubuntu**

Se vostede pode navegar por internet dun xeito automático non precisa realizar ningún cambio na configuración de rede. Aínda así, exponse a continuación como se configuran as tarxetas de rede, ben Wifi ou ben de cable, tanto de xeito manual como automático por DHCP, (configuración, está última, por defecto).

#### <span id="page-5-1"></span>**1.4.1 Tarxeta de rede de cable**

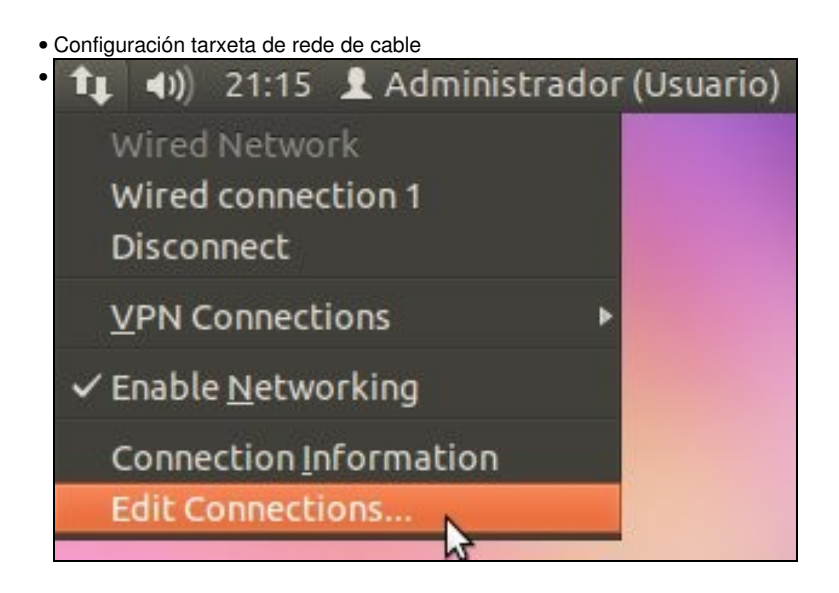

Premer sobre a icona de rede. Vese que a tarxeta de rede por cable está activada cando se ten a icona con dúas frechas. Premer en **Editar as conexións**

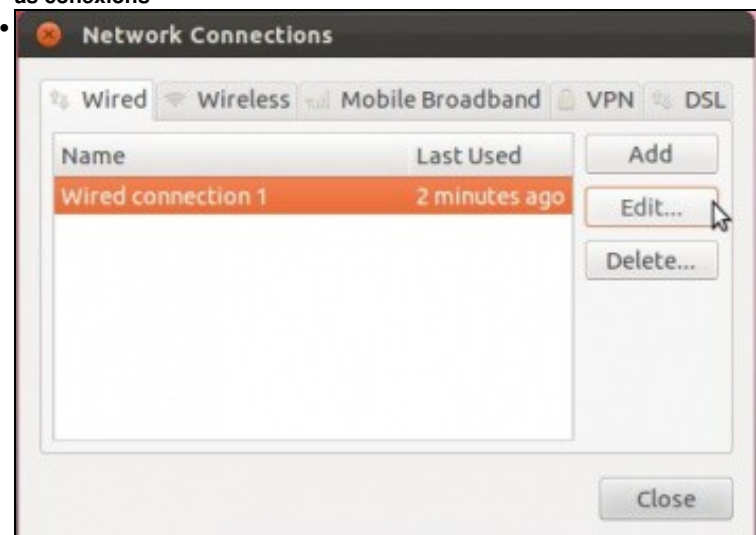

*Wired*, significa tarxeta de rede de cable. Seleccionar a tarxeta da que se dispón. Premer en **Editar** (*Edit*) ou facer dobre clic sobre a tarxeta seleccionada.

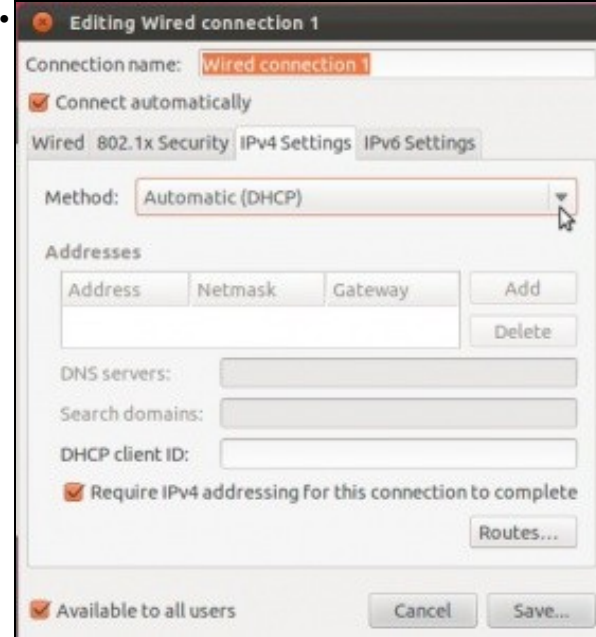

Na lapela **Configuración IPv4** (*IPv4 settings*) obsérvase que o método de configuración IP por defecto está en automático (DHCP). Se con esta configuración se pode navegar por internet non se precisa realizar ningún cambio.

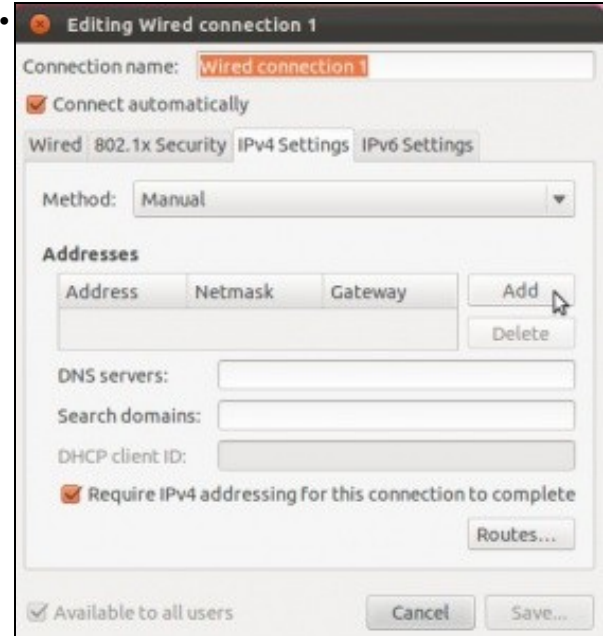

**Se non se dispón de servidor DHCP na rede**, isto é, se non se pode navegar por internet, entón a configuración hai que introducila de xeito manual. Selecciónese o método **Manual**. Cópiense os valores do MS Windows nos campos correspondentes. Para iso, prémase en **Engadir** (*Add*) e ...

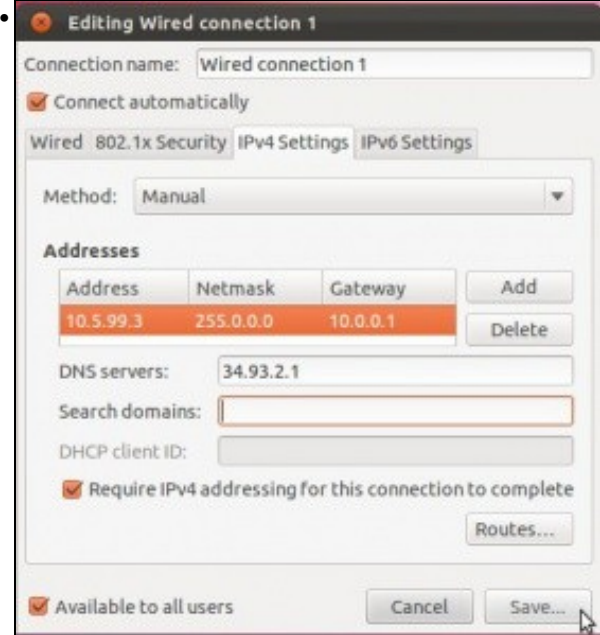

escribir en cada campo os valores que se tiñan en MS Windows ou os que lle proporcionou o administrador da rede. **Enderezo IP** é *Address*, **Máscara de subrede** é *Netmask*, **Porta de enlace** é *Gateway* e finalmente **Servidor DNS** é *DNS server*. Para rematar premer en **Save**. Pedirásenos o contrasinal do usuario administrador xa que estamos realizando un cambio na configuración do sistema.

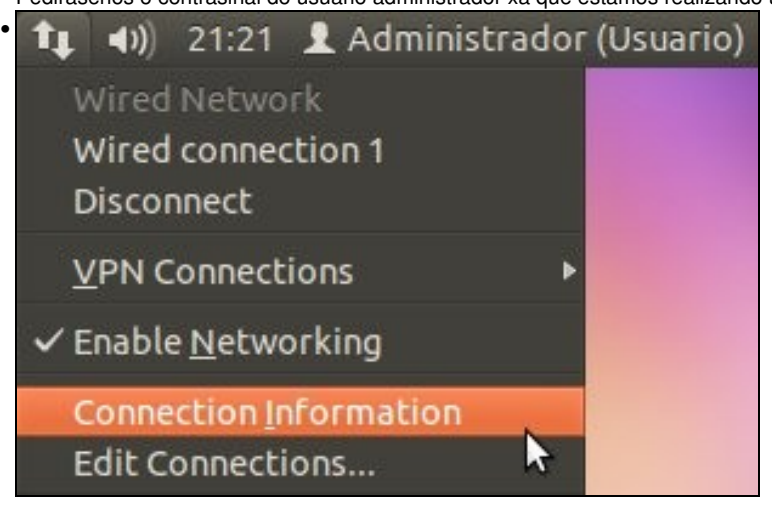

Imos ver a configuración IP actual... Premer en **Información da conexión**

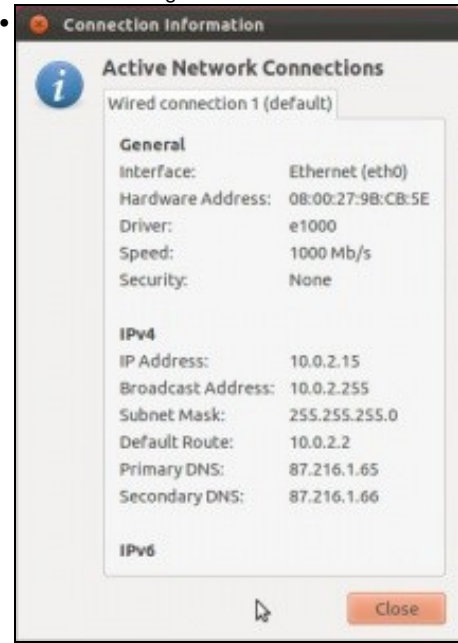

Esta imaxe amosa a configuración IP da tarxeta de rede de cable, sexa configuración manual ou automática por DHCP. Neste caso o ordenador dos apuntes obtén a IP por DHCP.

#### <span id="page-8-0"></span>**1.4.2 Tarxeta de rede sen fíos (WIFI)**

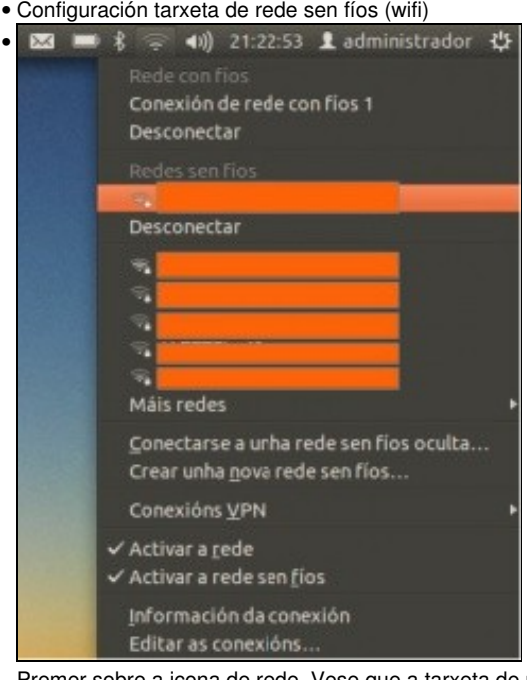

Premer sobre a icona de rede. Vese que a tarxeta de rede wifi está activa e amosa as redes wifi dispoñibles. Seleccionar a que corresponda.

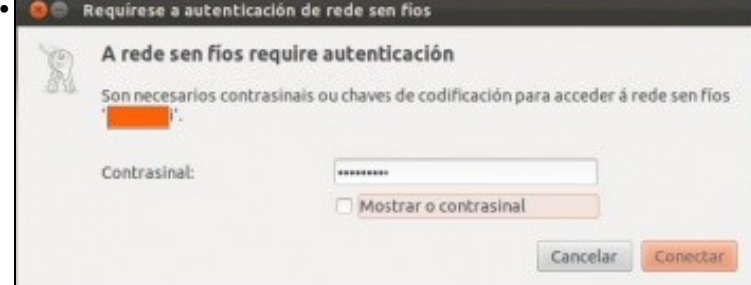

Introdúzase a chave da rede WIFI. Se hai que introducir a IP manualmente sígase o que se fixo no caso do cable, pero nesta ocasión para á rede Wifi.

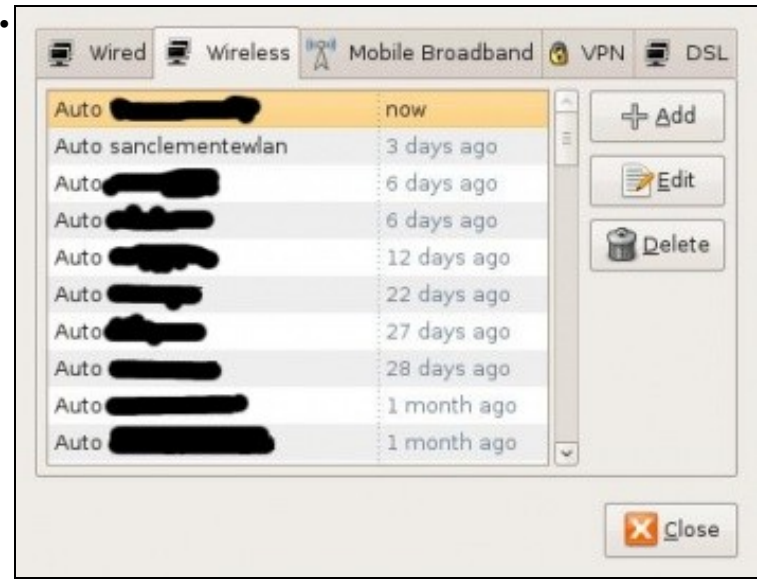

Seleccionar a lapela **Rede sen fíos** (*Wireless*). Obsérvanse tódalas redes wifi que algunha vez se usaron no ordenador. Pasa cada unha delas pódes ter unha configuración IP distinta, ben automática ou manual. Seleccionar a rede WIFI que corresponda e premer en **Editar** (*Edit*).

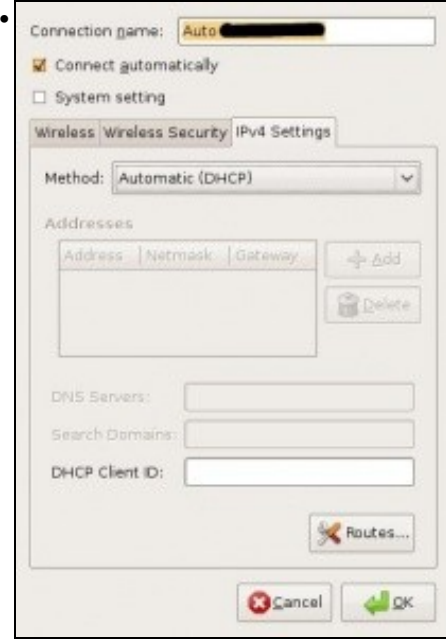

Na lapela **Configuración IPv4** (*IPv4 settings*) obsérvase que o método de configuración IP por defecto está en automático (DHCP). Se con esta configuración se pode navegar por internet non se precisa realizar ningún cambio.

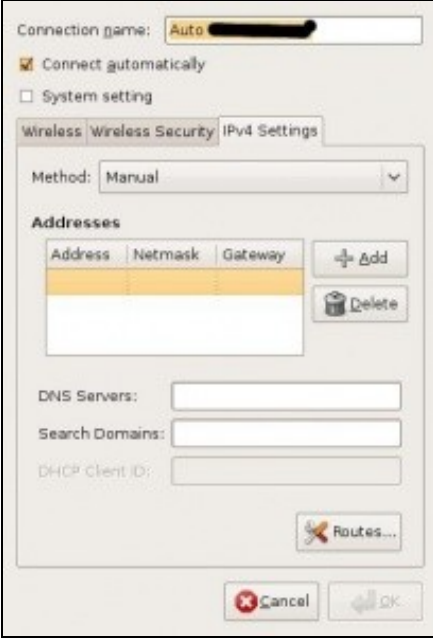

•

Se non se dispón de servidor DHCP na rede, entón a configuración hai que introducila de xeito manual. Selecciónese o método **Manual**. Cópiense os valores do MS Windows nos campos correspondentes. Para iso, prémase en **Engadir** (*Add*) e escribir en cada campo os valores que se tiñan en MS Windows ou os que lle proporcionou o administrador. **Enderezo IP** é *Address*, **Máscara de subrede** é *Netmask*, **Porta de enlace** é *Gateway* e finalmente **Servidor DNS** é *DNS server*. Para rematar premer en **Ok**.

Se finalmente, se pode navegar por internet é que o ordenador ten unha configuración IP correcta. Ollo que o menú do Firefox está arriba na barra superior. Hai que ir co rato ate alí para velo. Pero isto xa se verá máis afondo na parte IV do curso.

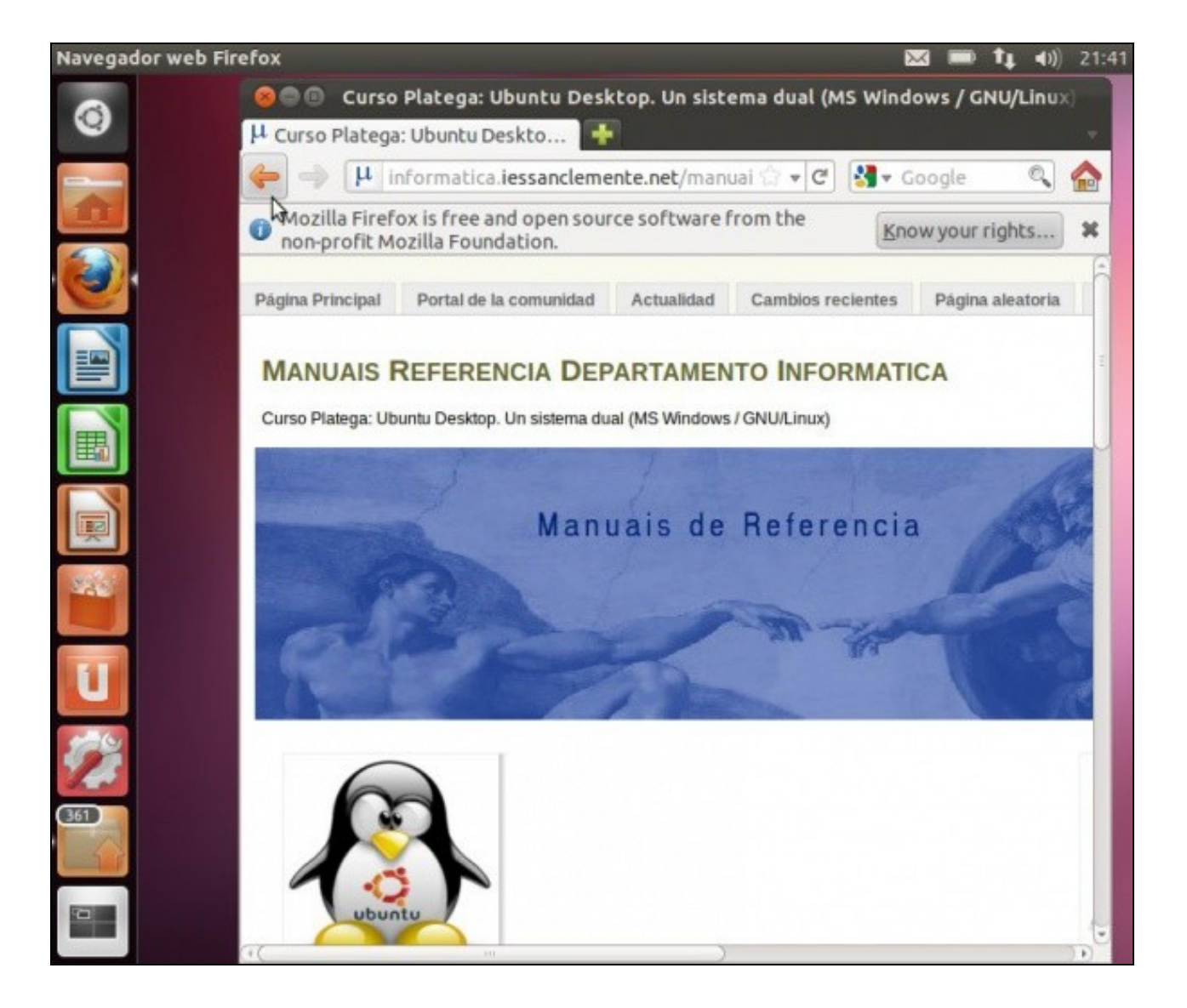

-[- Antonio de Andrés Lema](https://manuais.iessanclemente.net/index.php/Usuario:Antonio) e [Carlos Carrión Álvarez](https://manuais.iessanclemente.net/index.php/Usuario:Carrion)